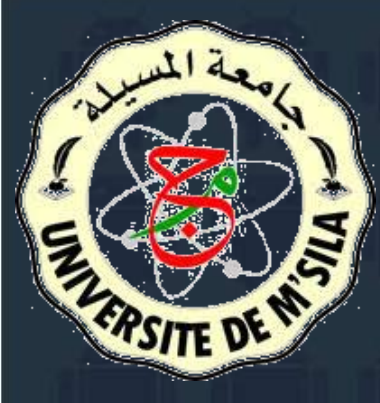

Université Mohamed Boudiaf de M'Sila Faculté des Mathématique et de l'Informatique Département d'Informatique

# **Première Application**

Samir Akhrouf

## **Lxemple Exemple**

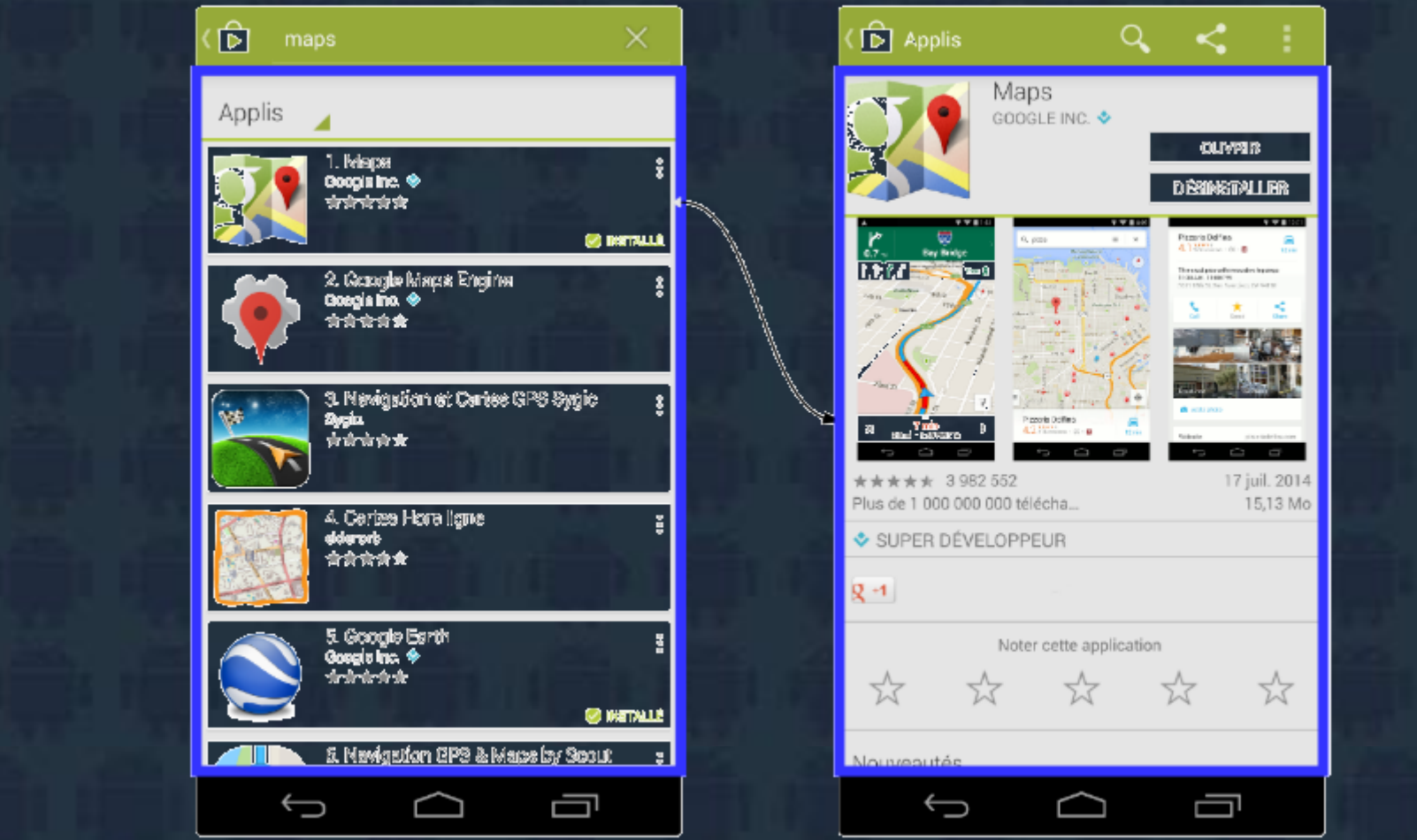

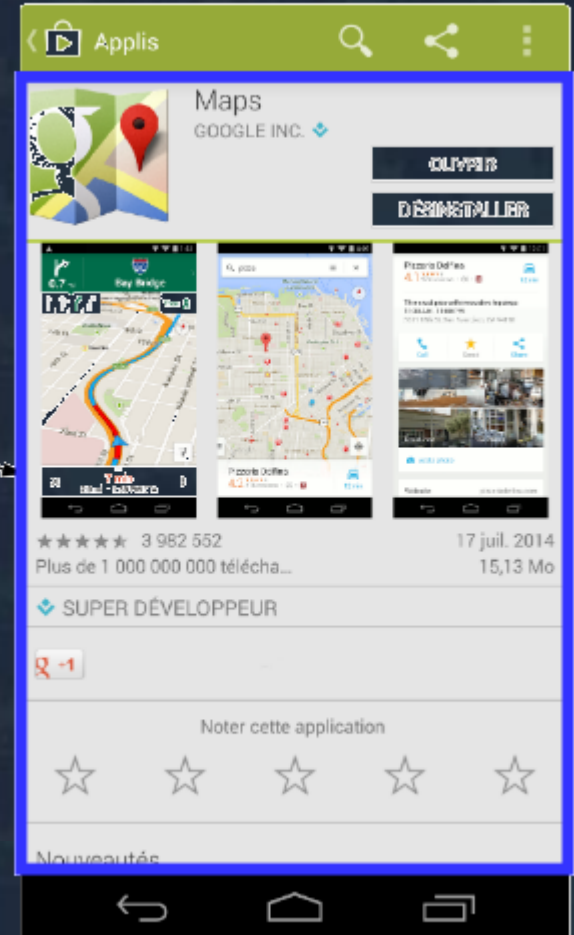

En cliquant sur un élément de la liste à gauche, on ouvre une nouvelle activité

L'activité contient des informations sur l'état actuel de l'application : ces informations s'appellent le context. Ce context constitue un lien avec le système Android ainsi que les autres activités de l'application, comme le montre la figure suivante.

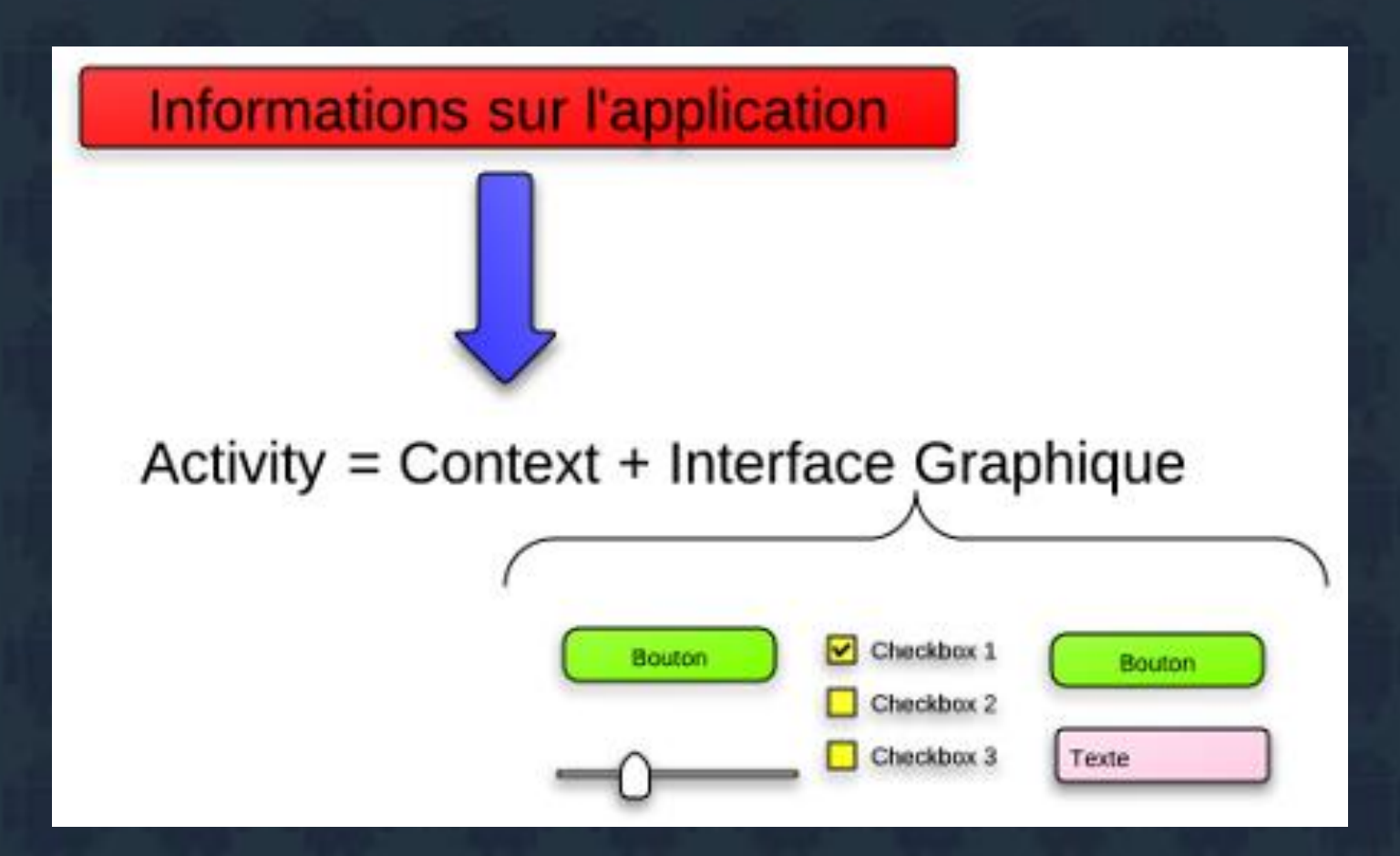

Une activité est constituée du contexte de l'application et d'une seule et unique interface graphique

# **États d'une activité**

Une activité à plusieurs états au cours de sa vie: ❑ un état actif pendant lequel l'utilisateur l'exploite, un état de pause quand l'utilisateur exécute une autre activité ayant une priorité élevée, ❑ un état activité suspendue.

Quand une application se lance, elle se met tout en haut de ce qu'on appelle la pile d'activités.

Une pile est une structure de données de type « LIFO », c'est-à-dire qu'il n'est possible d'avoir accès qu'à un seul élément de la pile, le tout premier élément, qui est appelé **sommet**.

La figure suivante illustre le mode de gestion des activités :

## La pile des activités

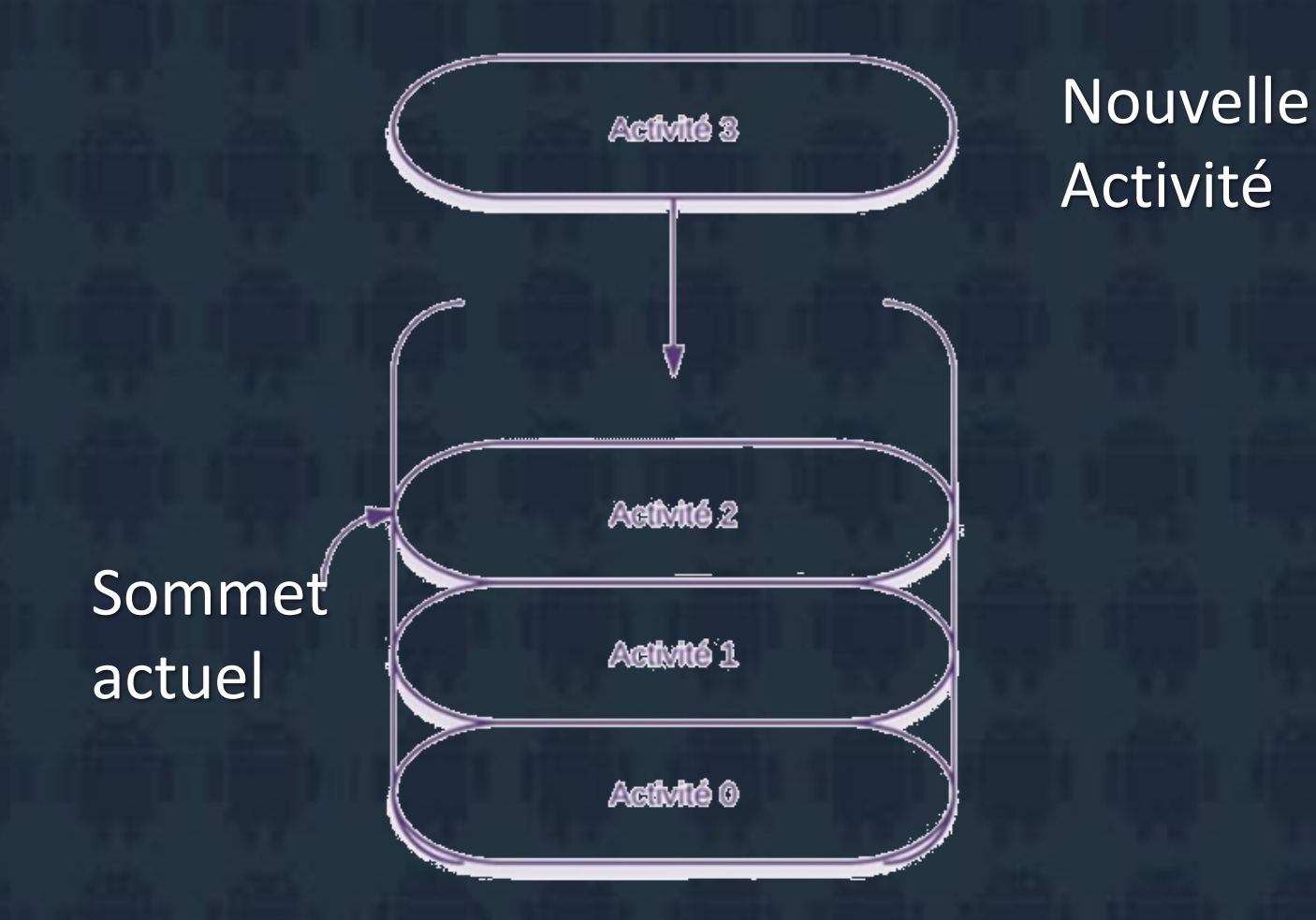

Une activité va être ajoutée

#### On supprime une activité

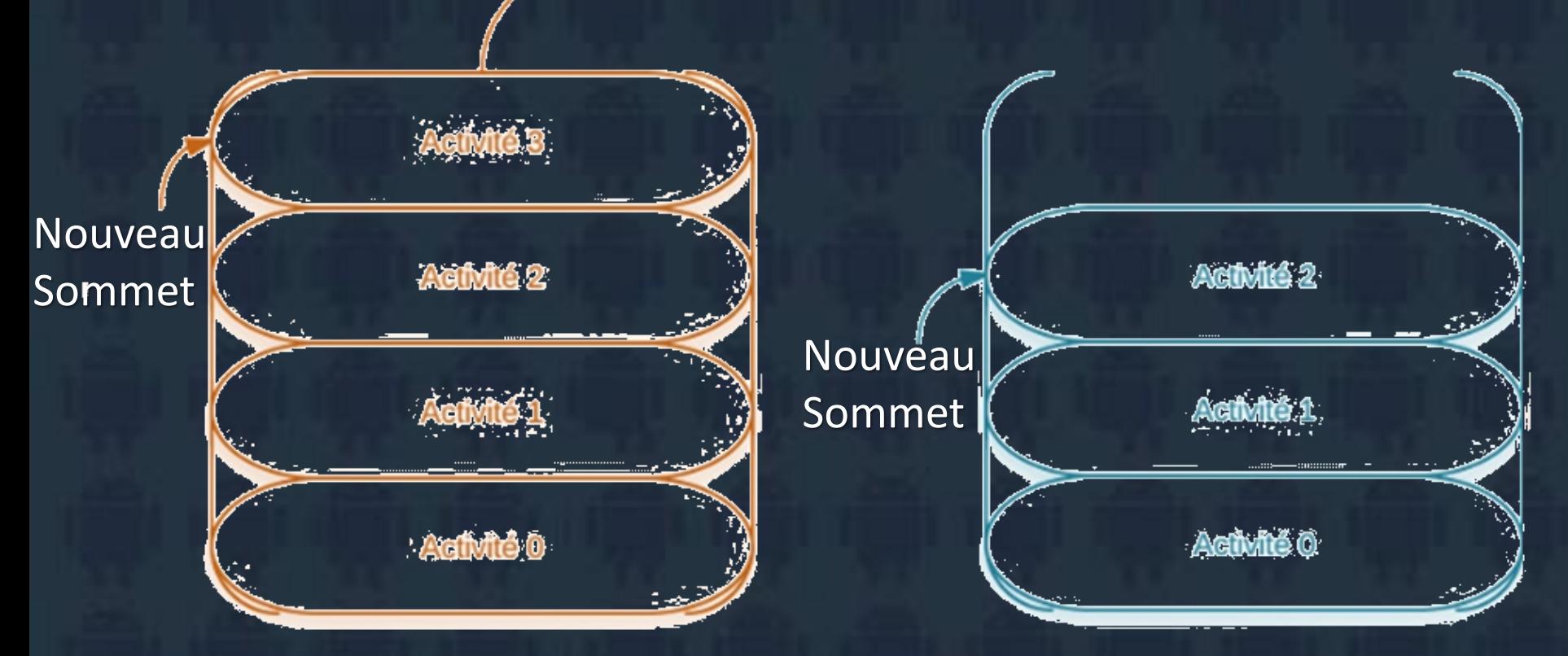

Ce qui est visible est l'interface graphique de l'activité qui se trouve au sommet de la pile.

# États d'une activité

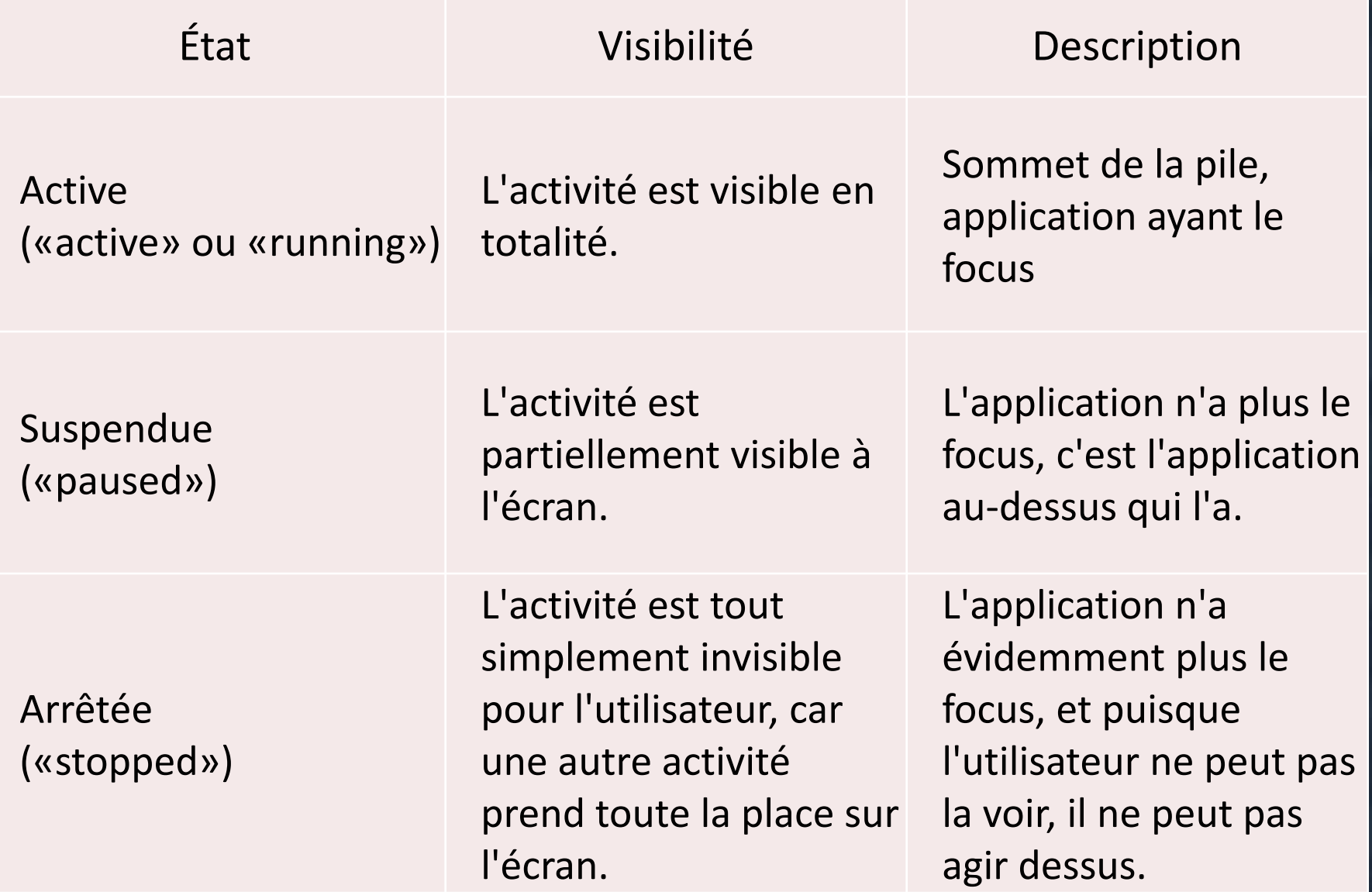

# **Cycle de vie d'une activité**

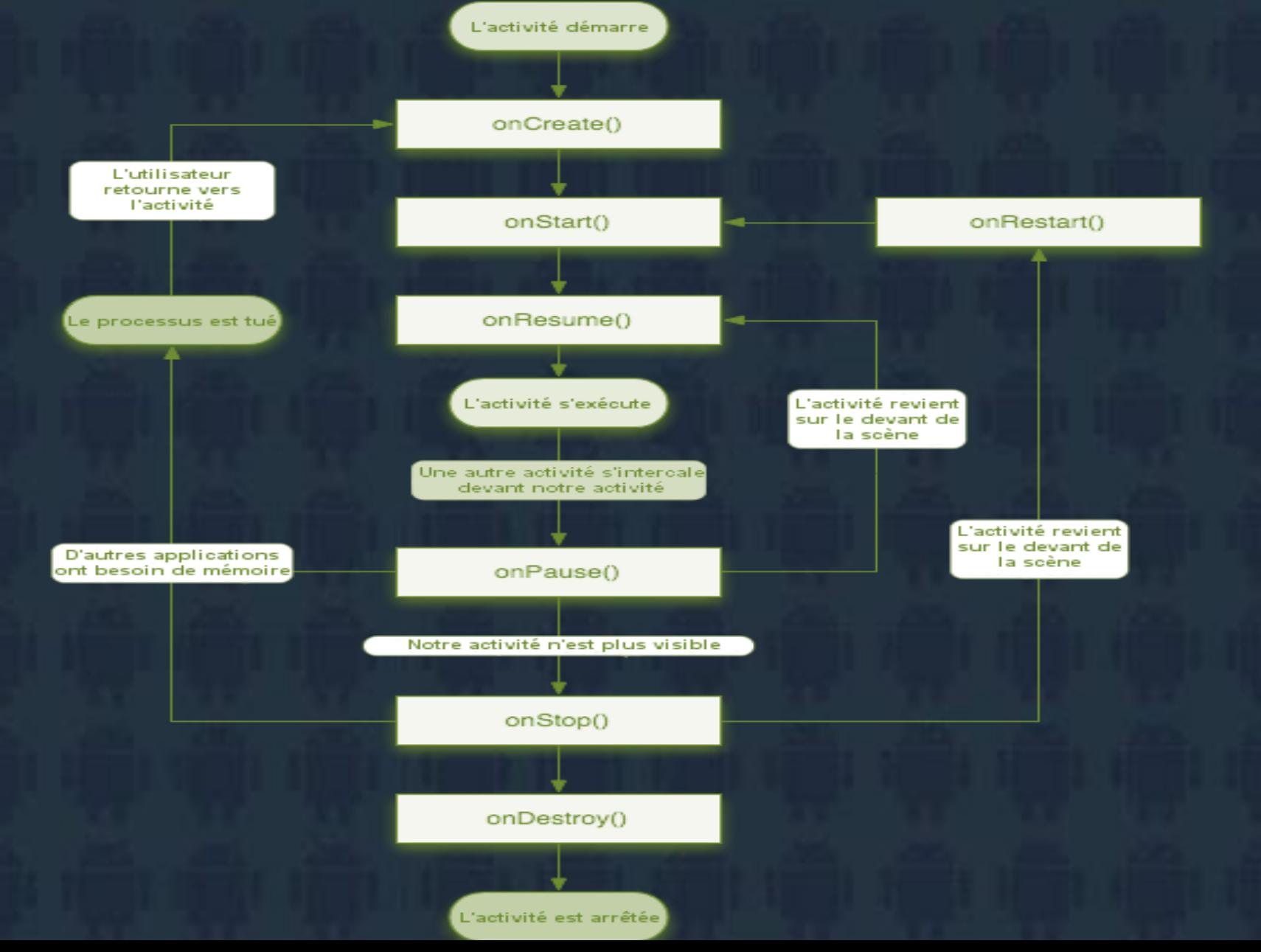

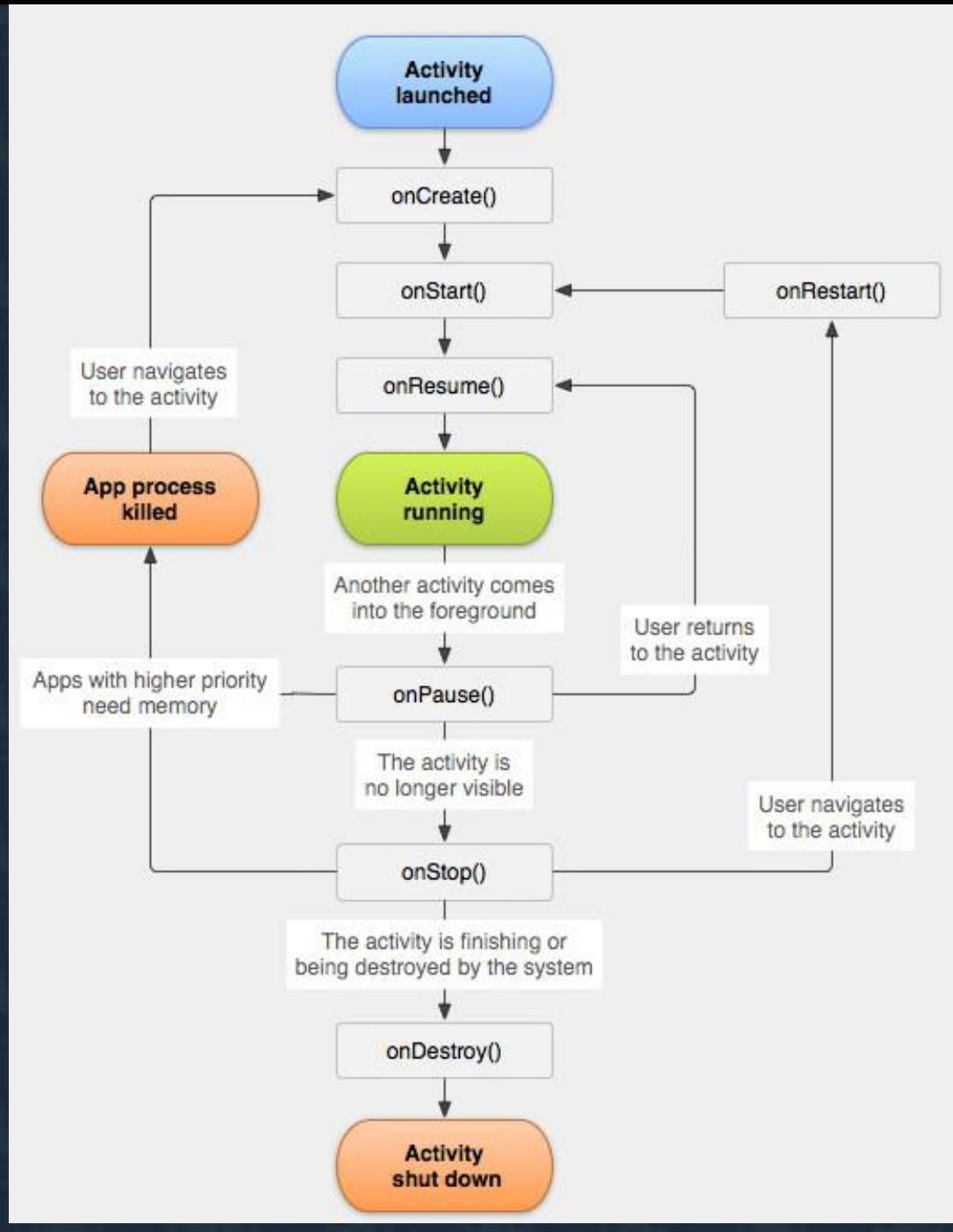

*Source : http://developer.android.com/reference/android/app/Activity.html*

Une activité est la composante principale pour une applica tion Android. Elle représente l'implémentation métier dans une application Android, permettant de gérer l'ensemble des vues et ressources.

Une activité peut être avec ou sans interface utilisateur. Il est possible d'avoir plusieurs activités dans le même pro gramme. Elle doit toujours être déclarée dans le fichier **AndroidManifest.xml.** 

Une activité n'est pas linéaire,elle est soumise à plusieurs évènements. Chaque événement est représenté dans une méthode. La figure suivante illustre le cycle de vie d'une application Android :

- o onCreate() : Cette méthode est appelée à la création d'une activité. Elle permet de l'initialiser. C'est ici que l'interface graphique est spécifiée.
- o onStart() :
	- cette méthode est appelée quand l'application est démarrée.
- o onResume() : cette méthode est appelée quand l'appl ication passe (ou repasse) en avant plan.
- o onPause() : Appelée quand l'application passe en arrièreplan et qu'une autre application se met devant.
- o onStop() : Appelée quand l'application n'est plus visible.
- o onRestart():

Appelée quand l'application redevient visible.

o onDestroy():

Appelée quand votre application est fermée par le sy stème à cause d'un manque de ressources, ou par l'utilisateur à l'utilisation d'un finish().

Les activités héritent de la classe **[Activity](https://developer.android.com/reference/android/app/Activity.html)**. Or, la classe Activity hérite de l'interface **[Context](https://developer.android.com/reference/android/content/Context.html)** dont le but est de Représenter tous les composants d'une application. On les trouve dans le package android.app. Activity.

Un package est un répertoire qui permet d'organiser notre code source, un récipient dans lequel nous allons mettre nos classes de façon à pouvoir trier votre code et différencier des classes qui auraient le même nom.

Les **vues** (que nos amis anglais appellent *view*), sont ces fameux composants qui viendront se greffer sur notre échafaudage, il s'agit de l'unité de base de l'interface graphique. Leur rôle est de fournir du contenu visuel avec lequel il est éventuellement possible d'interagir.

Les vues héritent de la classe View. On les trouve dans le package android.view.View.

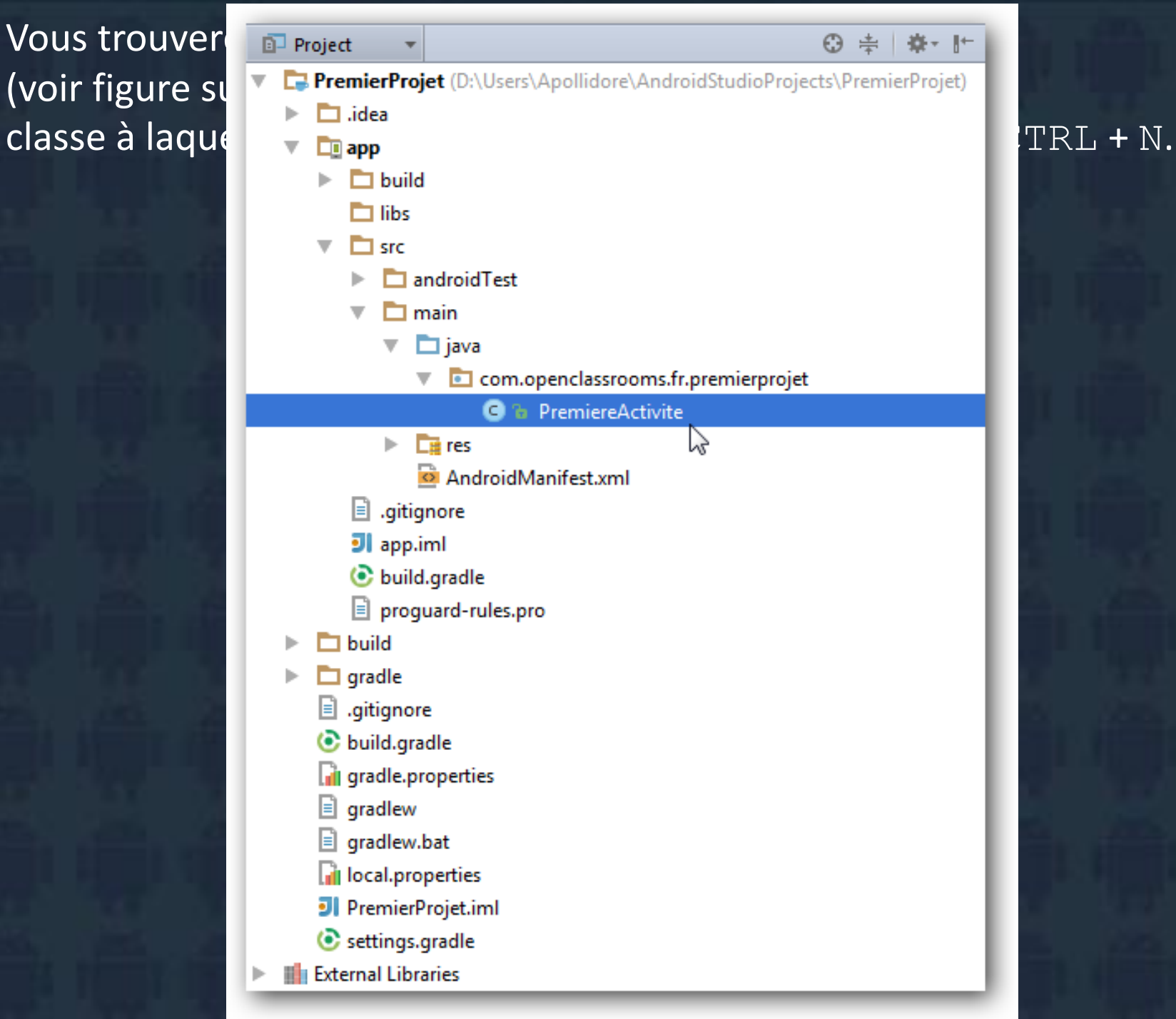

## **1. Programmation d'applications**

Une application Android est composée de :

❑ **Sources Java (ou Kotlin) compilés pour une machine virtuelle** 

❑ Fichiers appelés **ressources :**

✓ **format XML** : interface, textes. . .

✓ **format PNG : icônes, images. .** 

❑ **Manifeste = description du contenu du logiciel**

- $\checkmark$  fichiers présents dans l'archive
- ✓ demandes d'autorisations
- $\checkmark$  signature des fichiers, durée de validité, etc.

**1.1. SDK Android et Android Studio 1.1.1. SDK et Studio**

Le SDK contient :

➢ les librairies Java pour créer des logiciels

- ➢ les outils de mise en boîte des logiciels
- ➢ *AVD : un émulateur de tablettes pour tester les applications*
- ➢ *ADB : un outil de communication avec les vraies tablettes*

#### Android Studio offre :

- ➢ un éditeur de sources et de ressources
- ➢ des outils de compilation : *gradle*
- $\triangleright$  des outils de test et de mise au point

## **SDK Manager**

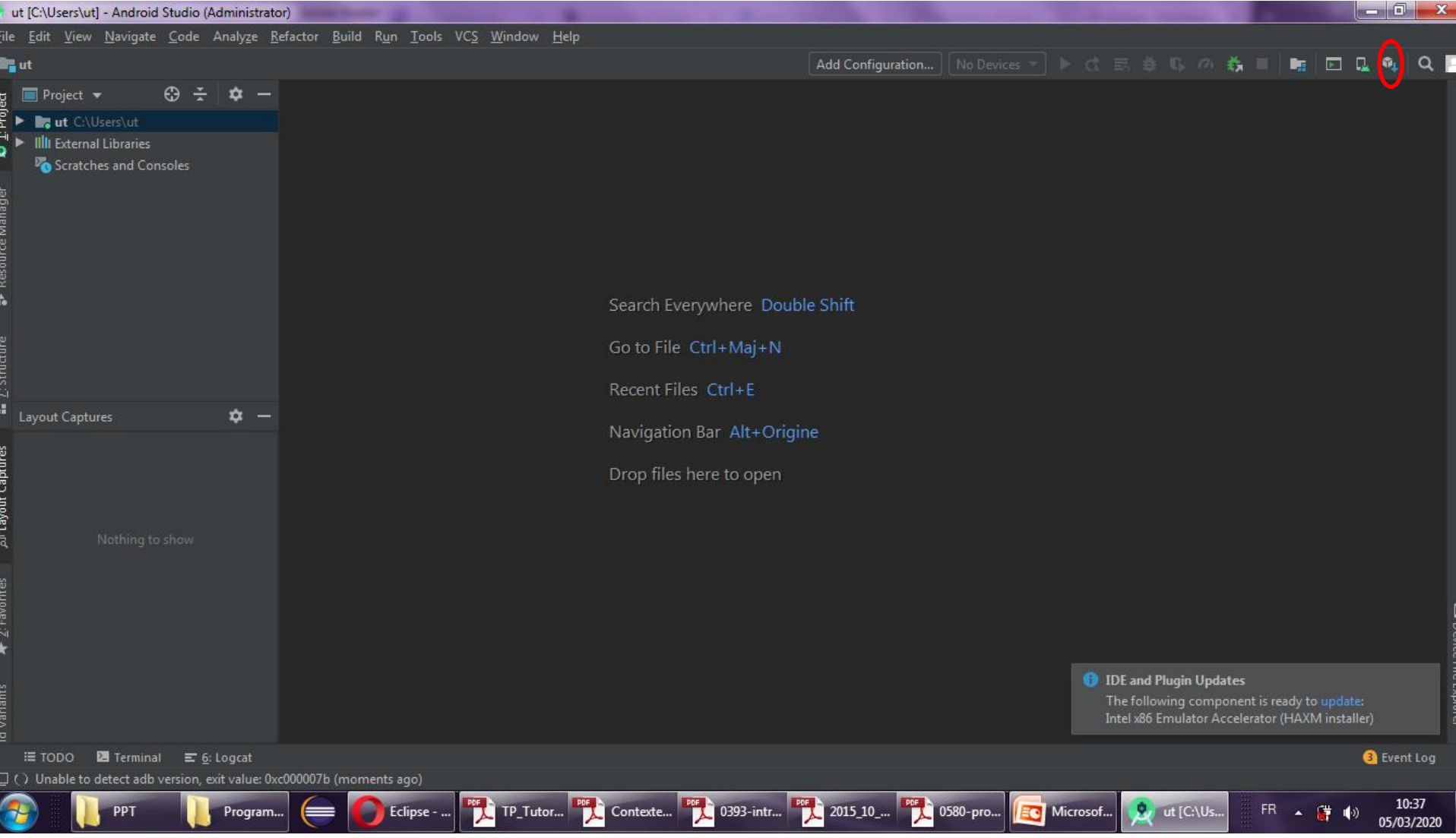

## Gestionnaire de paquets Android

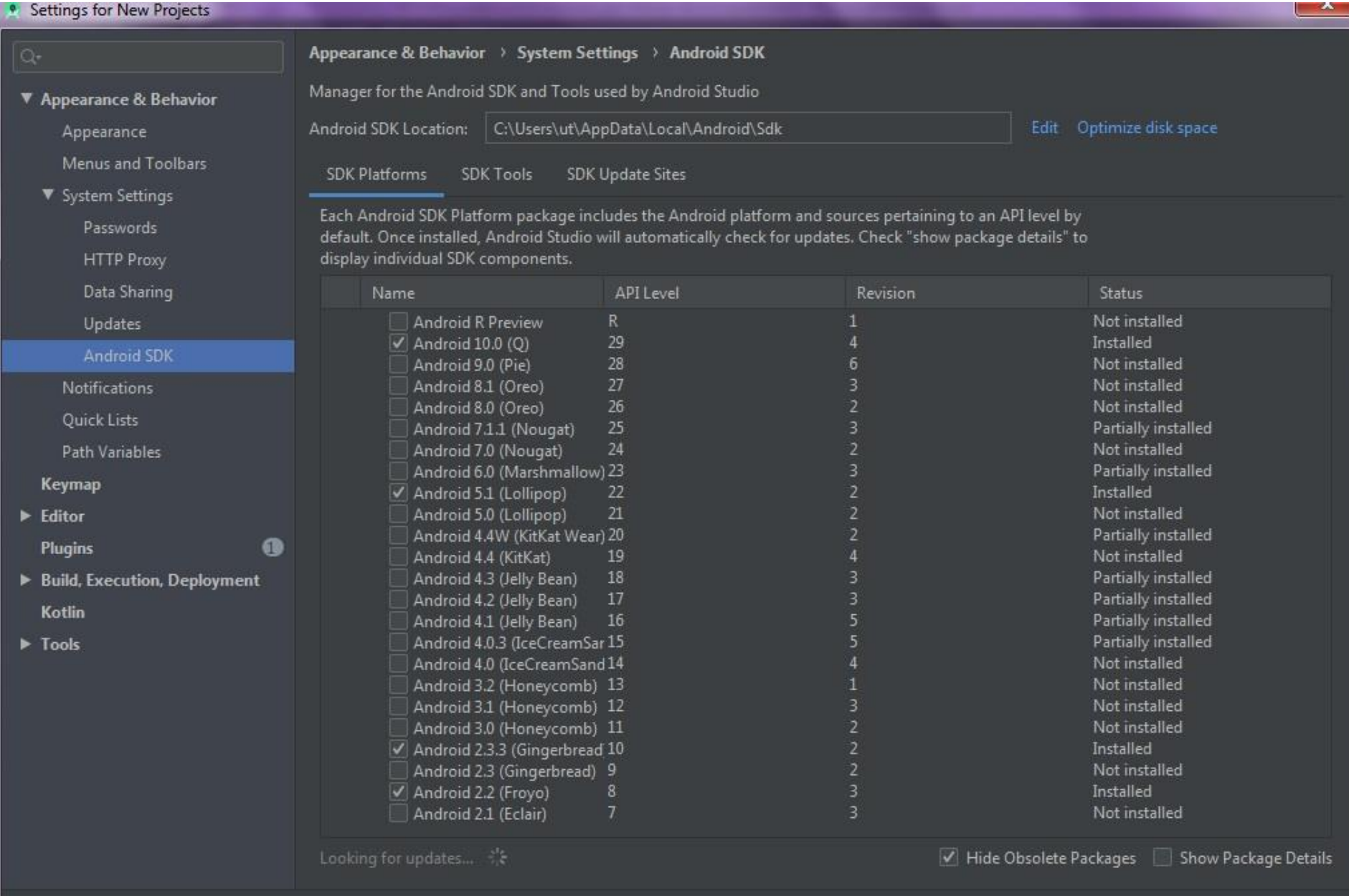

 $47<sub>phy</sub>$ 

OK

Cancel

### **1.2. Choix des éléments du SDK**

Le gestionnaire permet de choisir les versions à installer, ex. :

- Android 8.1 (API 27)
- Android 8.0 (API 26)
- Android 7.0 (API 24)
- Android 6 (API 23)

 $\bullet$  . . .

Choisir celles qui vous correspondent. Il faut cocher "Show Package Details" dans la figure précédente, puis choisir élément par élément.

Les suivants sont indispensables :

- Android SDK Platform
- Intel x86 Atom 64 System Image

#### **1.3. Dossiers du SDK**

Le gestionnaire installe environ 1 Go de fichiers :

- SDK Tools : indispensable, contient le gestionnaire,
- SDK Platform-tools : indispensable, contient adb,
- SDK Platform : indispensable, contient les librairies,
- System images : pour créer des AVD,
- Android Support : divers outils pour créer des applications,
- Exemples et sources.

## **1.4. Première application 1.4.1. Objectif du TP**

ceci est seulement un aperçu rapide des possibilités :

- Création d'une application «*HelloWorld » avec un assistant,*
- Tour du propriétaire,
- Exécution de l'application,
- Mise sous forme d'un paquet.

**1.4.2. Assistant de création d'application** Android Studio contient un assistant de création d'applications : Voir la figure, diapositive suivante.

#### **Create New Project**

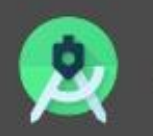

#### Select a Project Template

VVIIIGIU

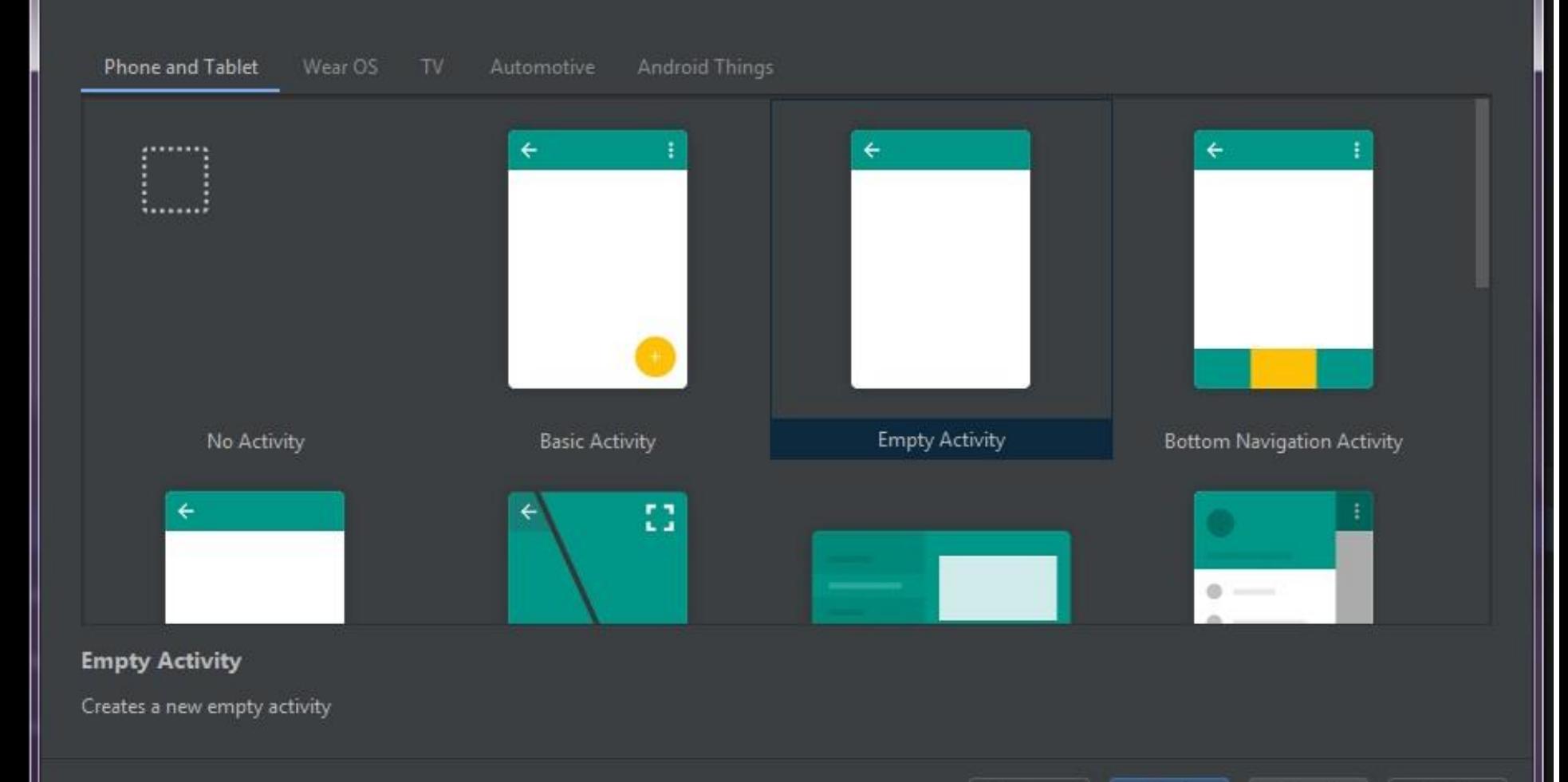

**Next** 

Cancel

 $\mathbf{x}$ 

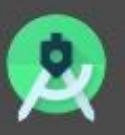

#### Configure Your Project

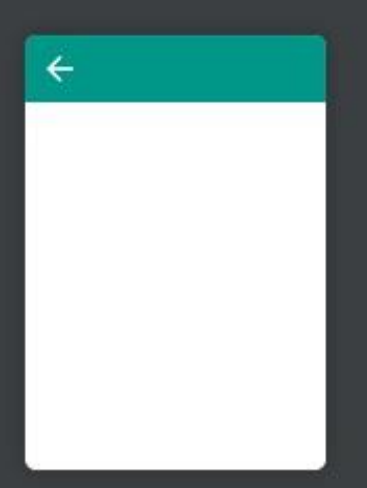

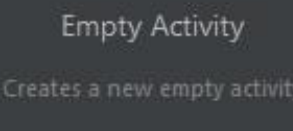

#### Name My Application Package name com.dam.myapplication Save location C:\Users\ut\AndroidStudioProjects\MyApplication3 Language Java Minimum SDK API 16: Android 4.1 (Jelly Bean) <sup>6</sup> Your app will run on approximately 99,6% of devices. Help me choose  $\Box$  Use legacy android.support libraries  $\oslash$

Previous

Cancel

Finish

#### **1.4.3. Choix de la version**

Chaque version d'Android, dénotée par son *API level, ex: 25, apporte des améliorations et supprime* des dispositifs obsolètes.

Toute application exige un certain niveau d'API :

- Minimum SDK : il faut au moins cette API car on utilise certaines classes et méthodes absentes
- des précédentes APIs,
- Il y a aussi deux notions à connaître :
- Target SDK : l'application sera testée et marchera correctement jusqu'à ce niveau d'API,
- Compile With : c'est le niveau maximal de fonctionnalités qu'on se limite à employer. Si on
- fait appel à quelque chose de plus récent que ce niveau, le logiciel ne se compilera pas.

## Build your first app

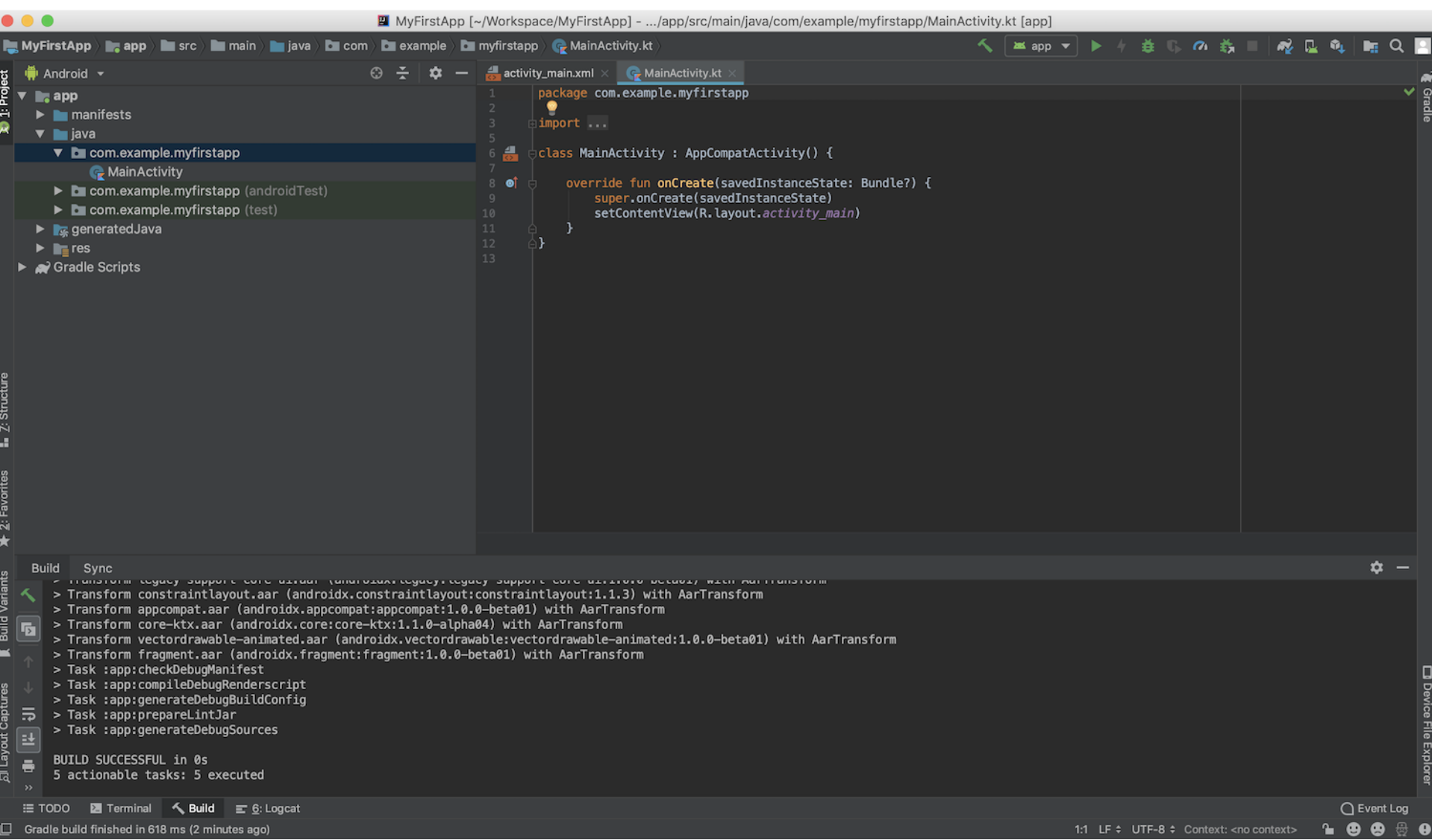

Le reste du TP est décrit dans le document : TD2 Création d'un premier projet